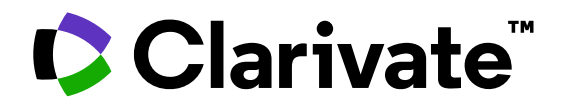

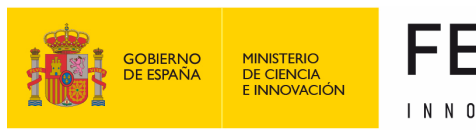

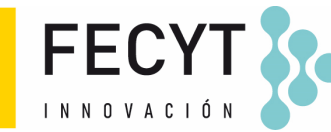

### **Formación de Web of Science**

Sesión A5 – Descubrir bibliografía relevante con la red de citas (Nivel Avanzado)

Anne Delgado 22/09/2023

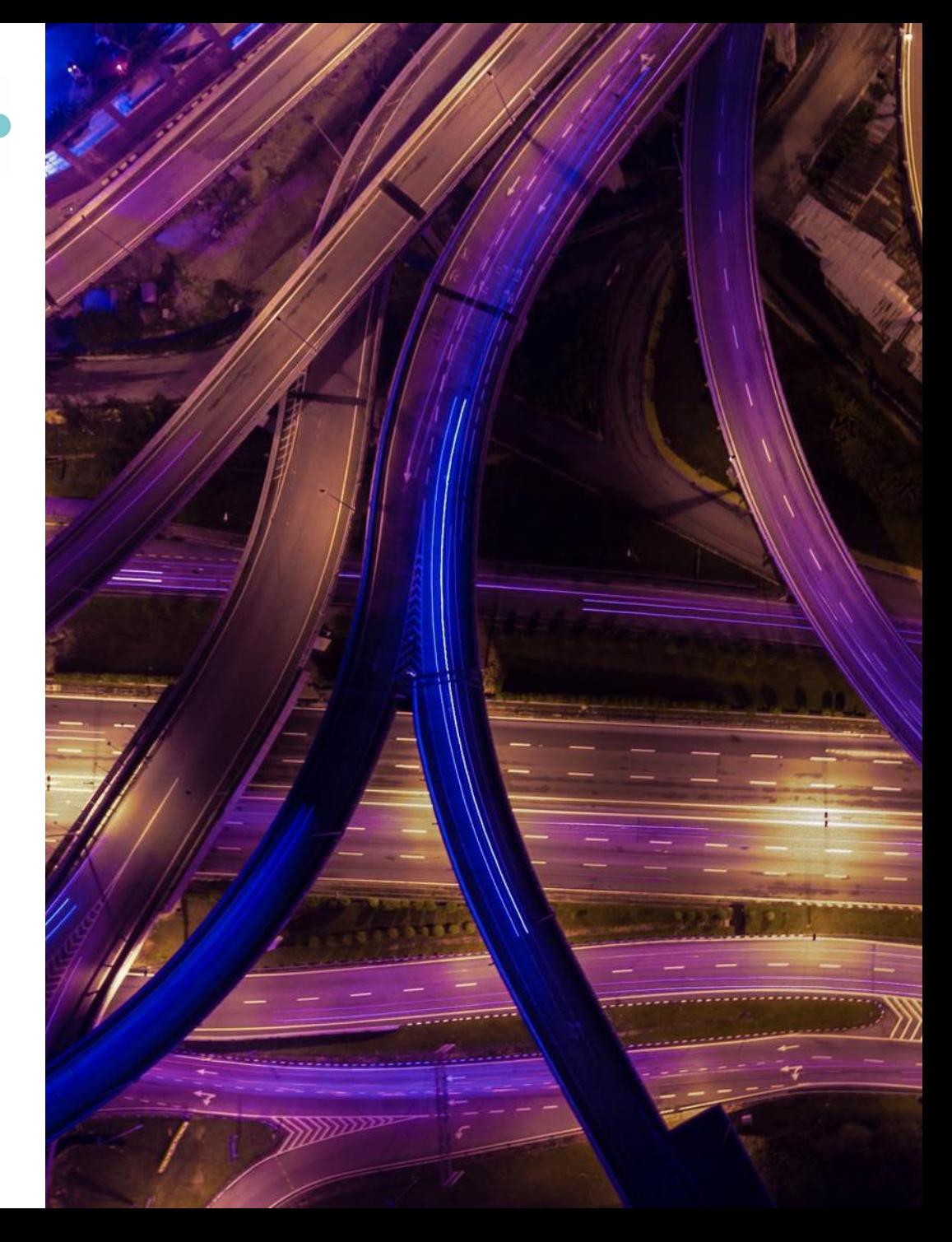

- Los beneficios de la indexación de citas
- Identificar documentos altamente citados
- Analizar un informe de citas para visualizar el origen de estas citas
- Descubrir las citas a cualquier trabajo (obra de arte, novela, patente)
- Explorar las referencias citadas enriquecidas para entender el propósito de cada cita
- Utilizar la clasificación de las citas para identificar tendencias

#### • Los beneficios de la indexación de citas

- Identificar documentos altamente citados
- Analizar un informe de citas para visualizar el origen de estas citas
- Descubrir las citas a cualquier trabajo (obra de arte, novela, patente)
- Explorar las referencias citadas enriquecidas para entender el propósito de cada cita
- Utilizar la clasificación de las citas para identificar tendencias

# **Web of Science Core Collection - un índice de citas**

Obtención de números de citas completos

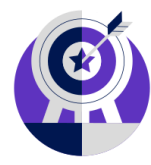

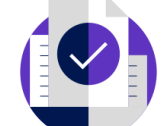

#### Indexación de portada a portada

Cada número de cualquier revista cubierta se indexa sin lagunas de contenido. Cada artículo de cualquier número publicado está indexado (se incluyen todas las contribuciones dentro de una revista determinada).

Indexación de referencias citadas

Cada referencia citada está indexada, ya sea que se refiera a una fuente cubierta o a una fuente que no está cubierta.

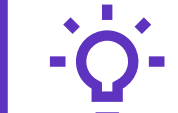

#### **Seguimiento del desarrollo y evolución de las ideas**

Encuentre los primeros descubrimientos en la literatura de conferencias y explore su progresión en la literatura de revistas y libros.

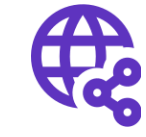

#### **Descubra investigaciones relacionadas a través de enlaces de citas**

Aproveche una poderosa red de citas para encontrar artículos que hayan citado obras de arte, ficción, modelos de datos,

informes gubernamentales y otro material.

# **Los beneficios de la indexación de citas**

Vaya más allá de la búsqueda para encontrar documentos relevantes

- Referencias citadas: la investigación que cita un artículo
- Times Cited artículos publicados más recientemente que citan el documento
- Registros relacionados: artículos que comparten al menos una referencia citada en común con el documento. Si comparten citas, es probable que estén<br>discutiendo temas similares. discutiendo temas similares.

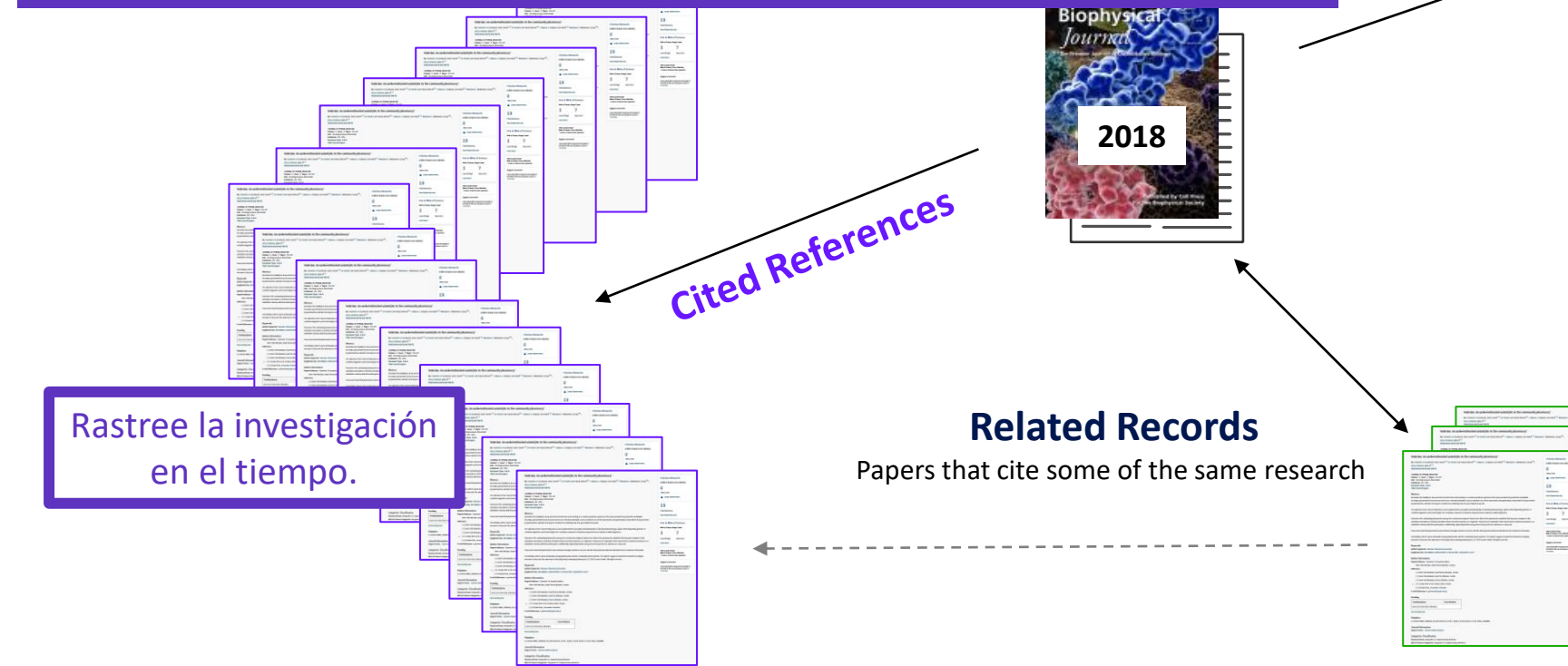

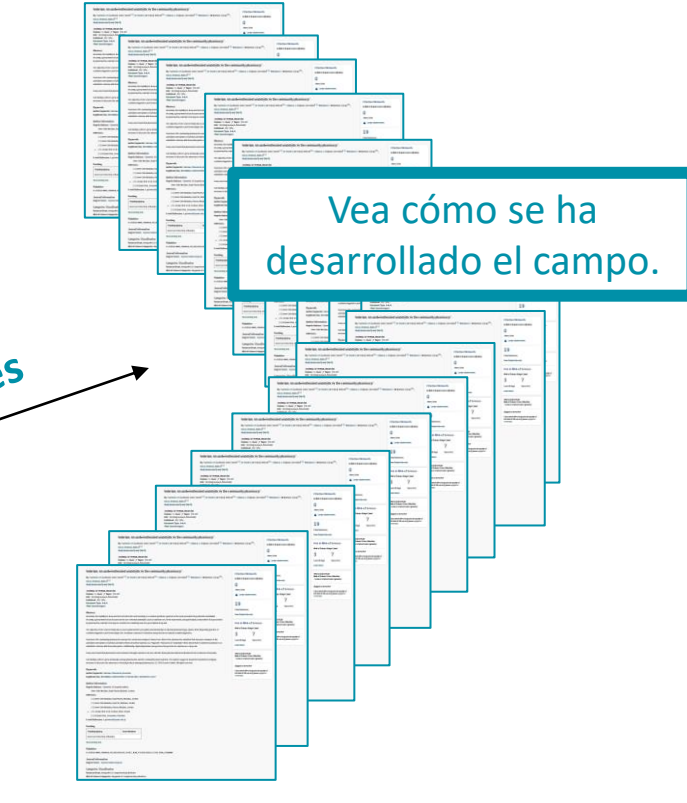

#### References are useful:

- where keywords in the topic are not easy to define
- where older research needs to be traced
- when you need to see where a research trend leads

### **Navegue por la red de citas para descubrir conexiones ocultas**

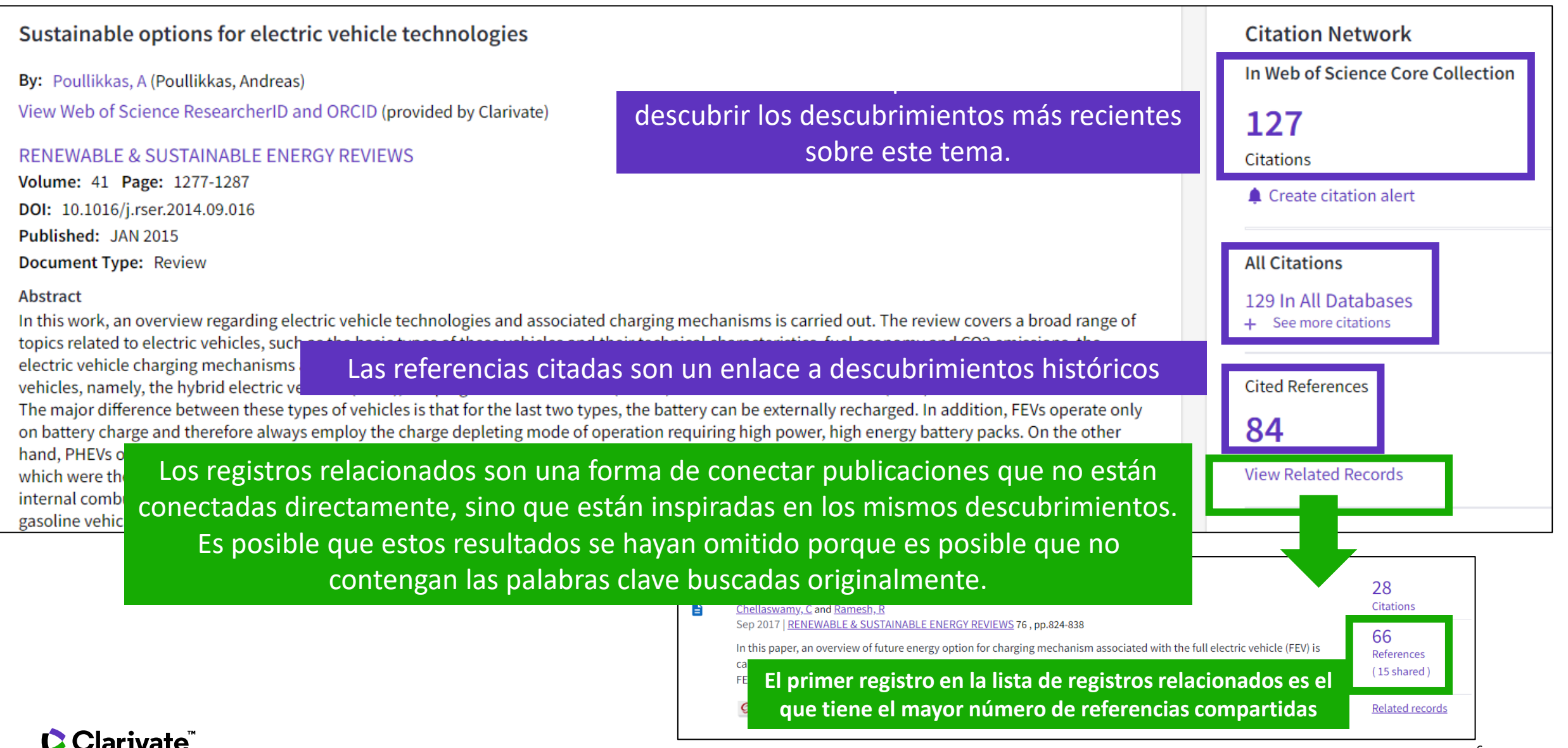

### **Crear de una alerta de cita**

A Programmable Dual-RNA-Guided DNA Endonuclease in Adaptive Bacterial Immunity **Citation Network** By: Jinek, M (Jinek, Martin)  $[1]$ ,  $[2]$ ; Chylinski, K (Chylinski, Krzysztof)  $[3]$ ,  $[4]$ ; Fonfara, I (Fonfara, Ines)  $[4]$ ; Hauer, M (Hauer, Michael)  $[2]$ ; Doudna, JA (Doudna, Jennifer A.) In Web of Science Core Collection  $[1], [2], [5], [6]$ ; Charpentier, E (Charpentier, Emmanuelle)<sup>[4]</sup> 8,074  $\mathbf{\mathbf{P}}$ Citations View Web of Science ResearcherID and ORCID (provided by Clarivate) ly Cited Paper **1**  $\triangle$  Create citation alert **SCIENCE** 

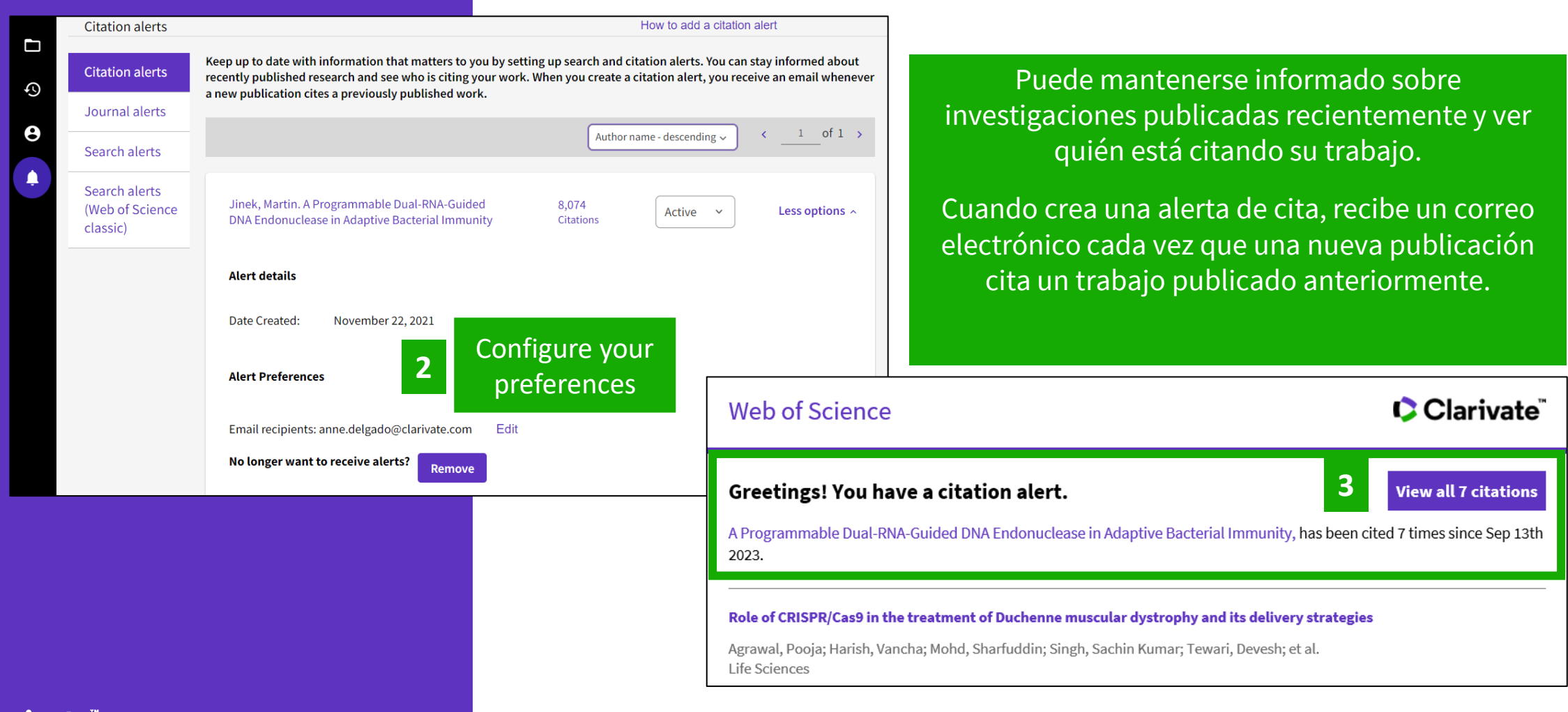

### **Citas de todas las bases de datos**

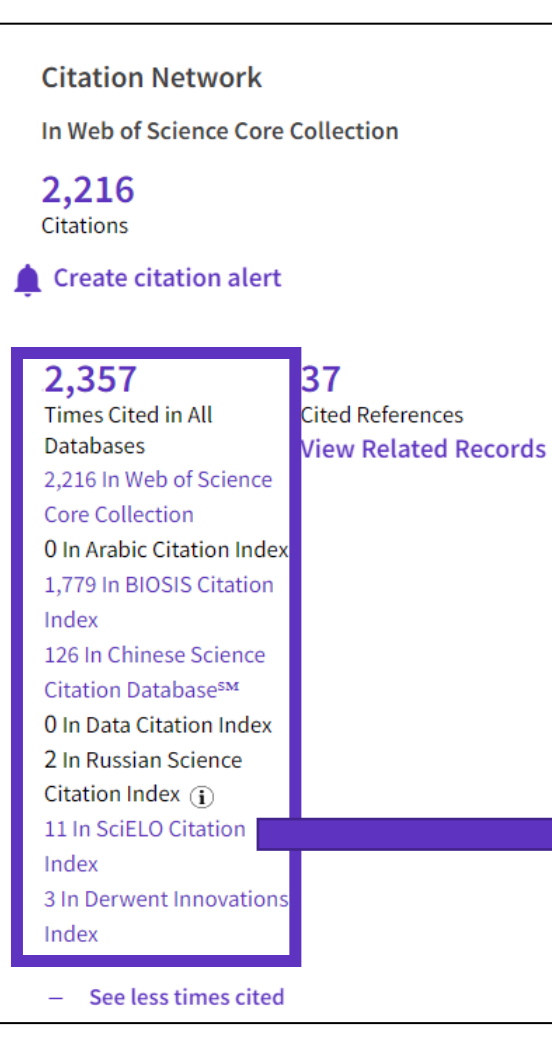

• Dentro de la sección Red de citas de un documento, también puede encontrar las citas procedentes de otras bases de datos distintas de la Colección principal.

- Haga clic en "Ver más veces citadas" para ampliar los datos.
- "Times Cited in All Databases" es muy a menudo inferior a la suma de citas de cada base de datos porque los mismos documentos pueden ser indexados en bases de datos.
- Siempre que el número de citas aparezca en morado, significa que tiene acceso a la base de datos indicada dentro de su suscripción institucional. Puede ver los elementos citados haciendo clic en el enlace púrpura.

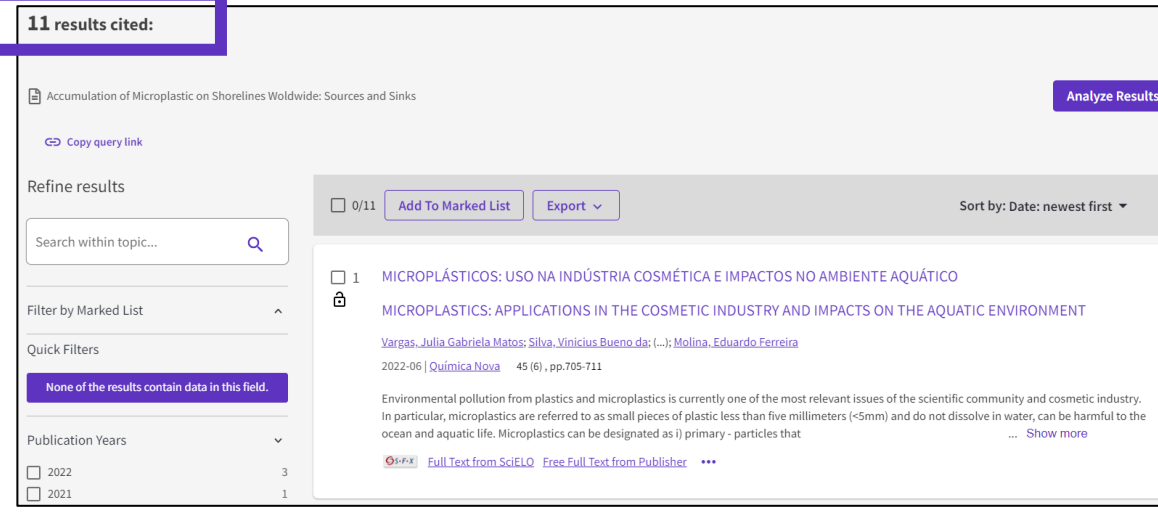

### **Citas de patentes**

#### **Citation Network**

In Web of Science Core Collection

2,216 **Citations** 

Create citation alert

#### 37 2,357 **Cited References** Times Cited in All **Databases View Related Records** 2.216 In Web of Science **Core Collection** 0 In Arabic Citation Index 1,779 In BIOSIS Citation Index 126 In Chinese Science Citation Database<sup>SM</sup> 0 In Data Citation Index 2 In Russian Science Citation Index  $\mathbf{r}$ 11 In SciELO Citation Index 3 In Derwent Innovations Index - See less times cited

- En 2022, Web of Science comenzó a contar las citas de patentes para documentos indexados en la Colección Principal.
- Estos datos provienen del Derwent Innovations Index (DII), donde una "familia" de patentes se unifica e indexa como una invención.
- Por lo tanto, el número de citas de DII debe interpretarse como el número de citas de una invención, ya sea que la cita haya sido realizada por los inventores o el examinador.

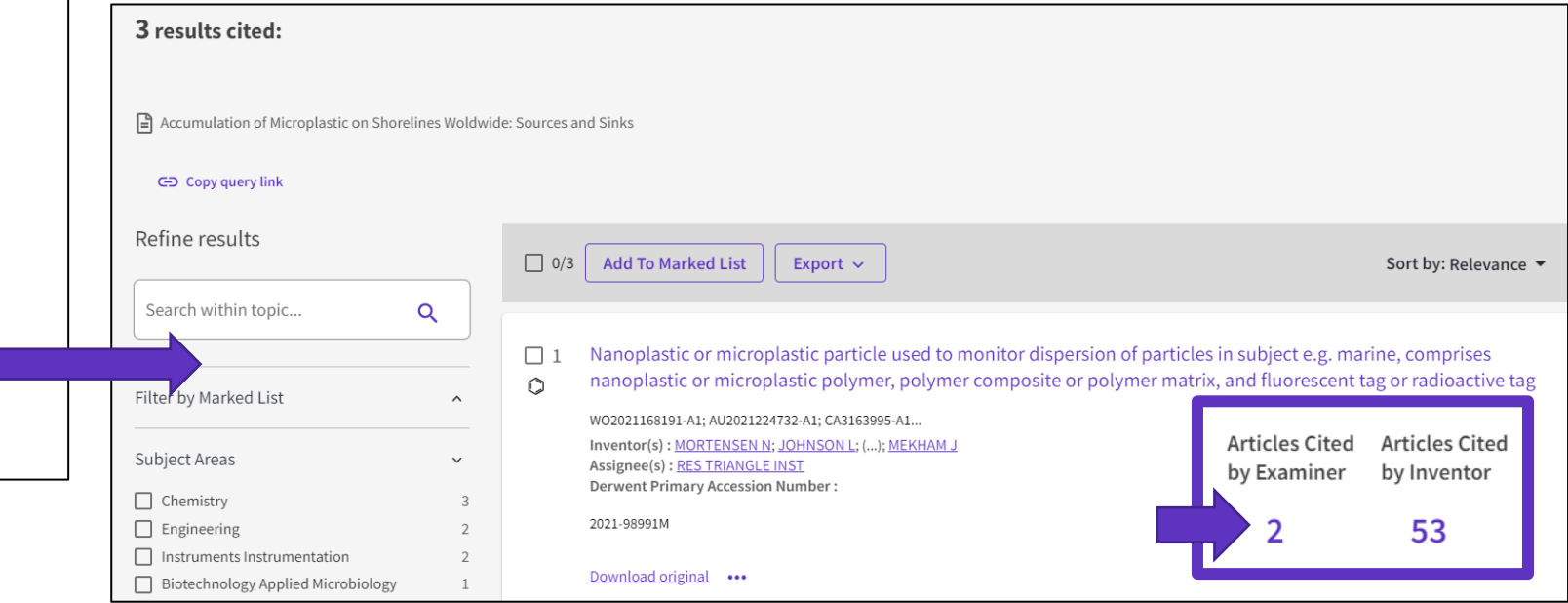

- Los beneficios de la indexación de citas
- Identificar documentos altamente citados
- Analizar un informe de citas para visualizar el origen de estas citas
- Descubrir las citas a cualquier trabajo (obra de arte, novela, patente)
- Explorar las referencias citadas enriquecidas para entender el propósito de cada cita
- Utilizar la clasificación de las citas para identificar tendencias

# **Identificar las publicaciones más influyentes**

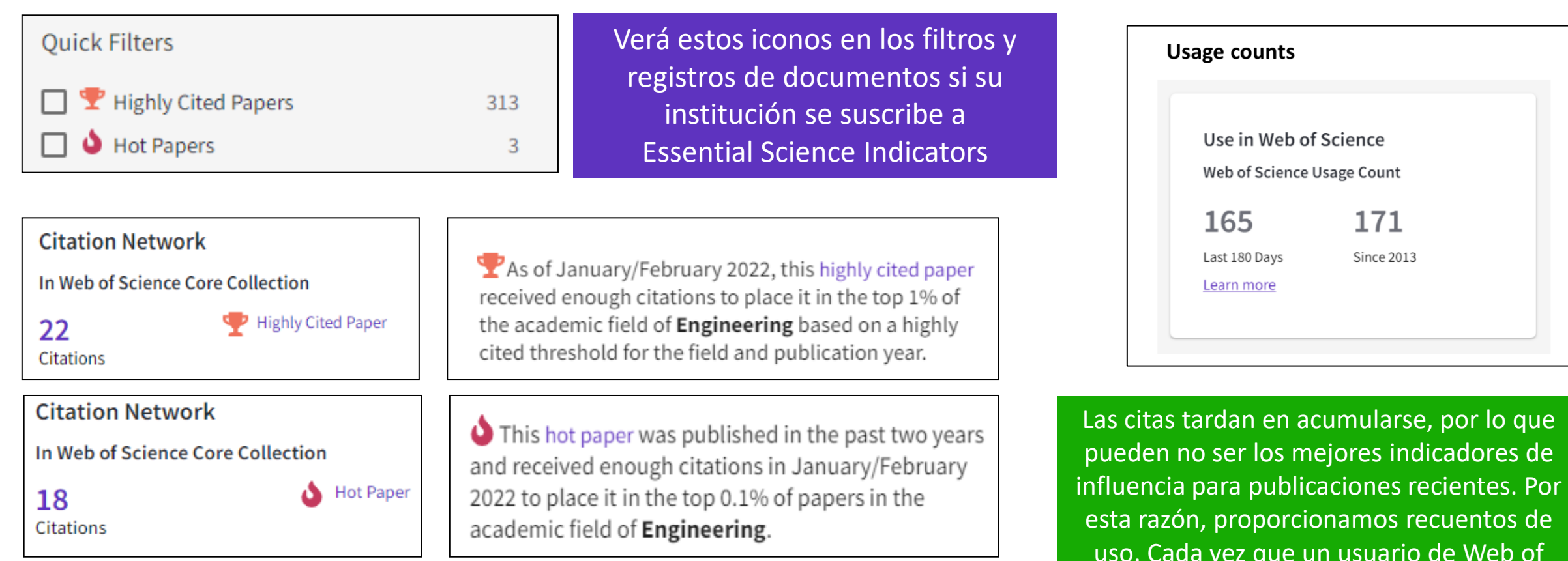

**Highly Cited and Hot Paper** indicators put citation counts into **context**. They consider the field of research, year of publication and document type, comparing 'like with like'. This information comes from **Essential Science Indicators**. For more information, please refer to Essential Science Indicators.

#### Clarivate

Science hace clic en un enlace de texto

completo o exporta un registro, el recuento de uso del registro se incrementa. Esto proporciona una indicación de interés.

- Los beneficios de la indexación de citas
- Identificar documentos altamente citados
- Analizar un informe de citas para visualizar el origen de estas citas
- Descubrir las citas a cualquier trabajo (obra de arte, novela, patente)
- Explorar las referencias citadas enriquecidas para entender el propósito de cada cita
- Utilizar la clasificación de las citas para identificar tendencias

# **Creación de un informe de citas**

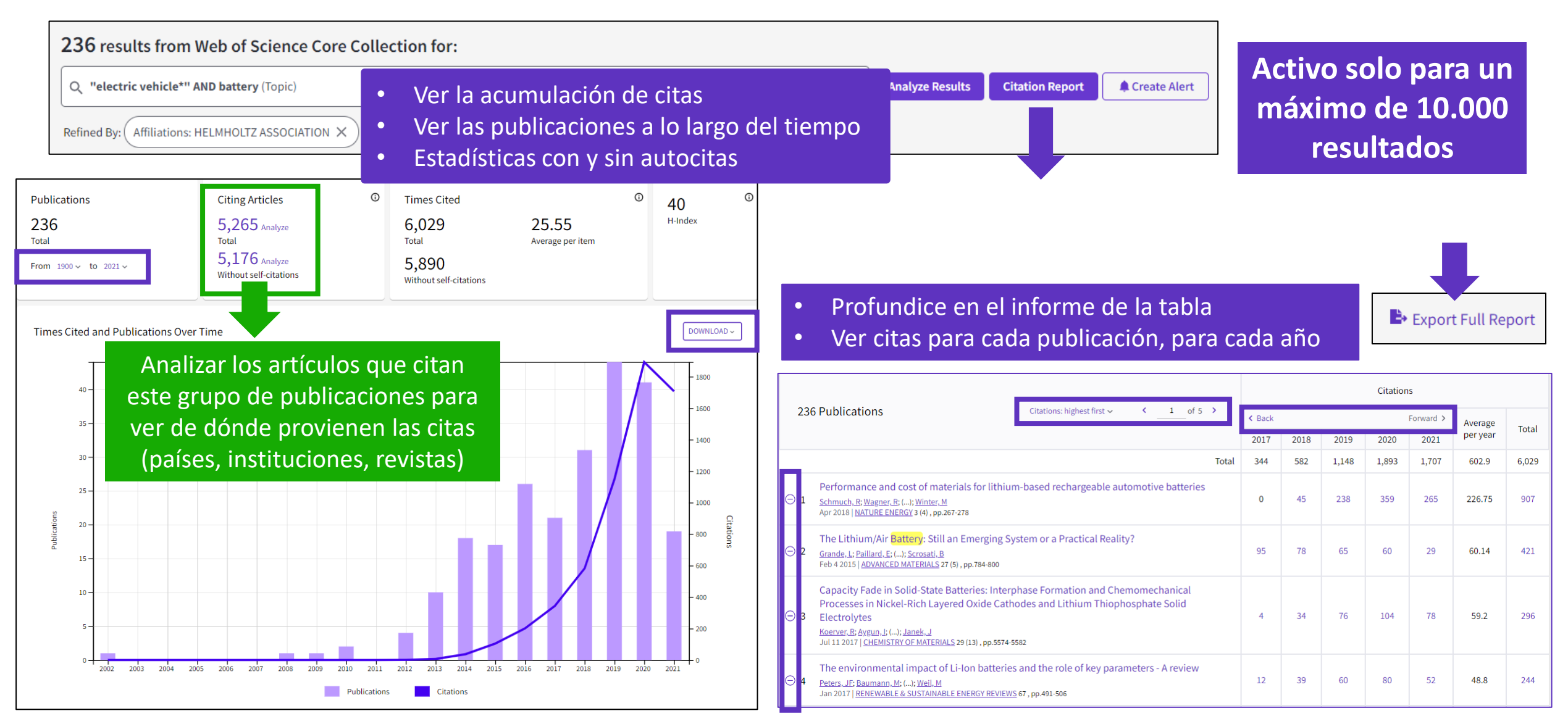

### **Analizar artículos citantes**

ര **Citing Articles** 30,475 Analyze **Total** 29,809 Analyze Without self-citations

Los artículos citantes se pueden analizar más a fondo para determinar qué tipo de impacto tienen las publicaciones citadas.

Puede identificar no solo el alcance y el tamaño del impacto, sino también identificar posibles colaboraciones.

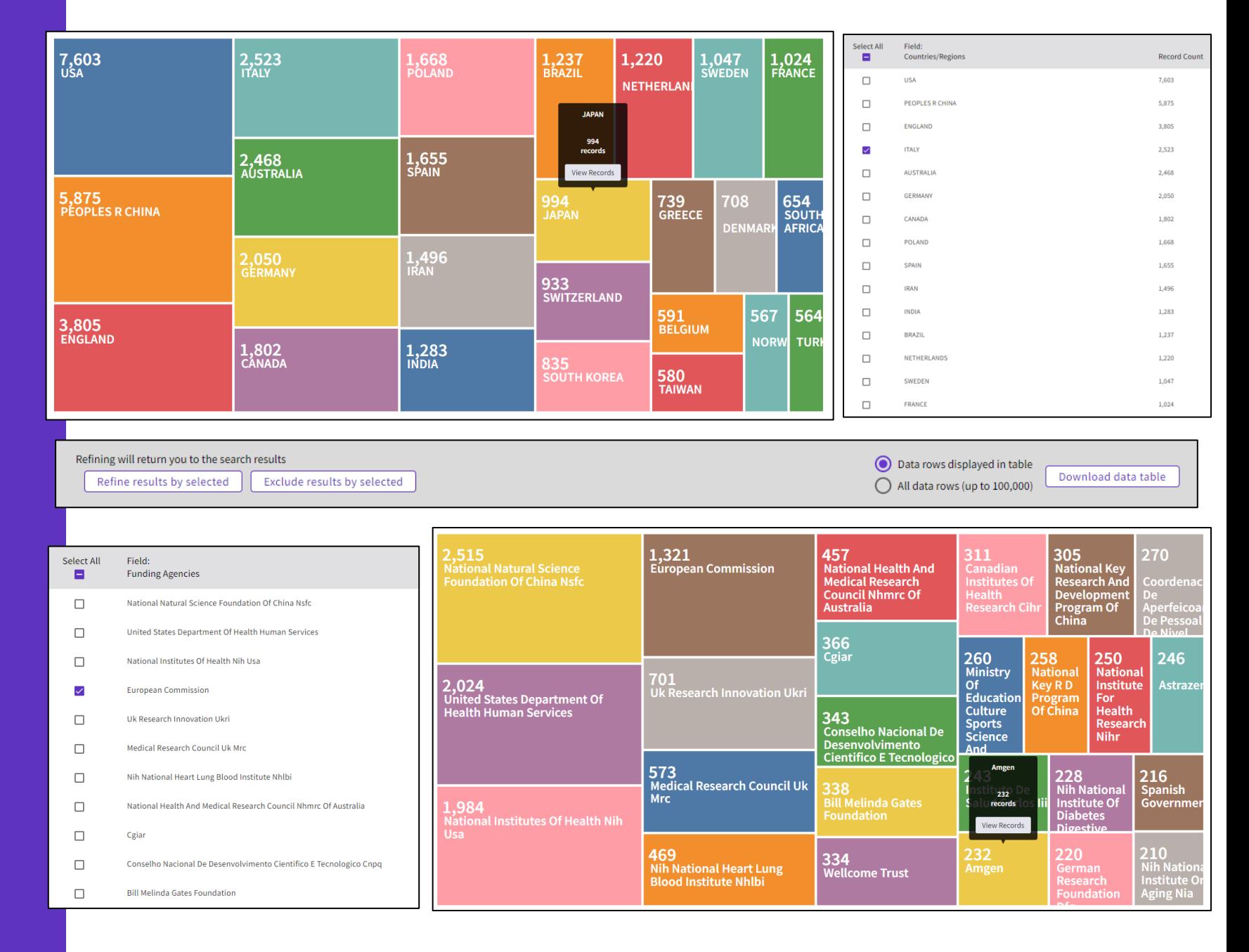

- Los beneficios de la indexación de citas
- Identificar documentos altamente citados
- Analizar un informe de citas para visualizar el origen de estas citas
- Descubrir las citas a cualquier trabajo (obra de arte, novela, patente)
- Explorar las referencias citadas enriquecidas para entender el propósito de cada cita
- Utilizar la clasificación de las citas para identificar tendencias

# **¿Por qué buscar referencias citadas?**

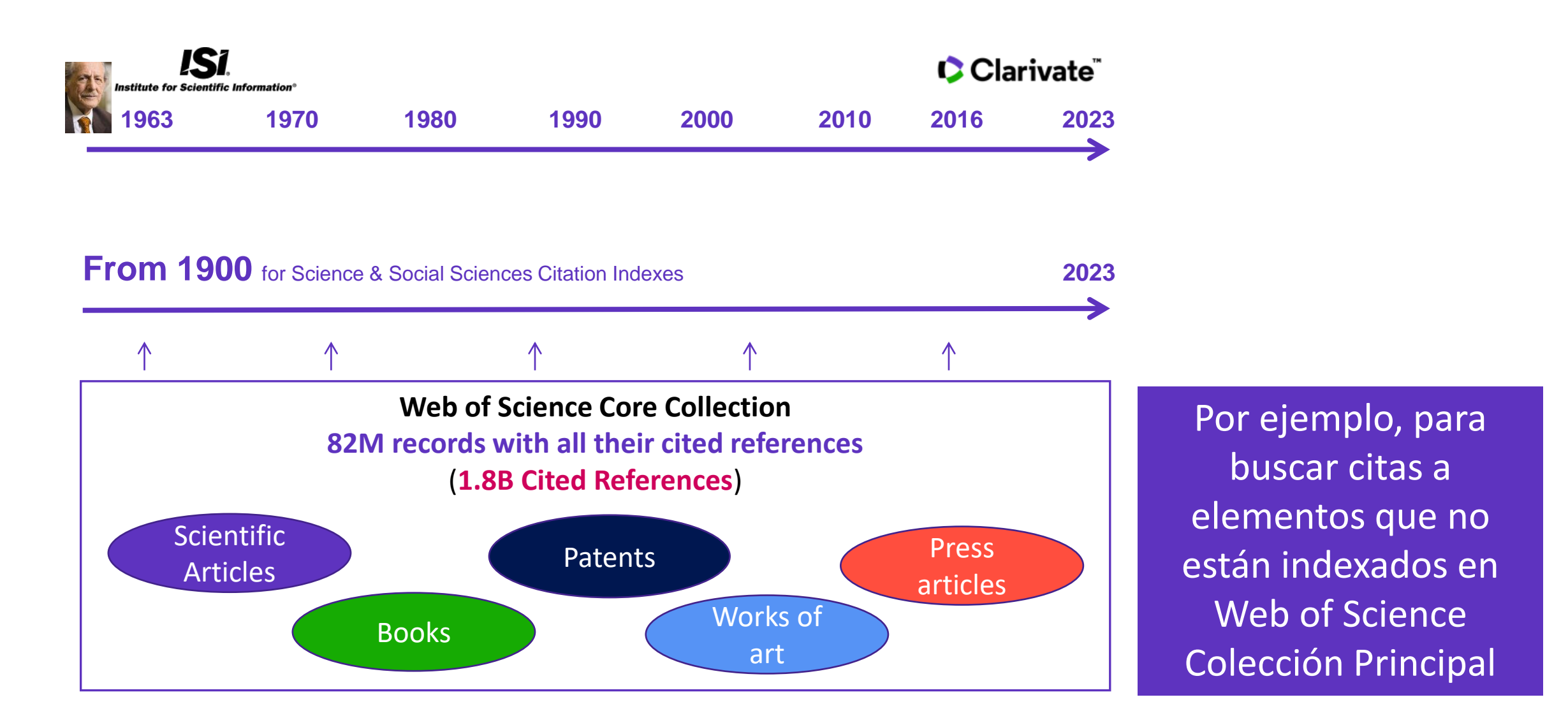

### **Buscar las citas a una novela**

**[All you need to know about](http://webofscience.help.clarivate.com/en-us/Content/cited-reference-search.htm)  Cited Reference Search**

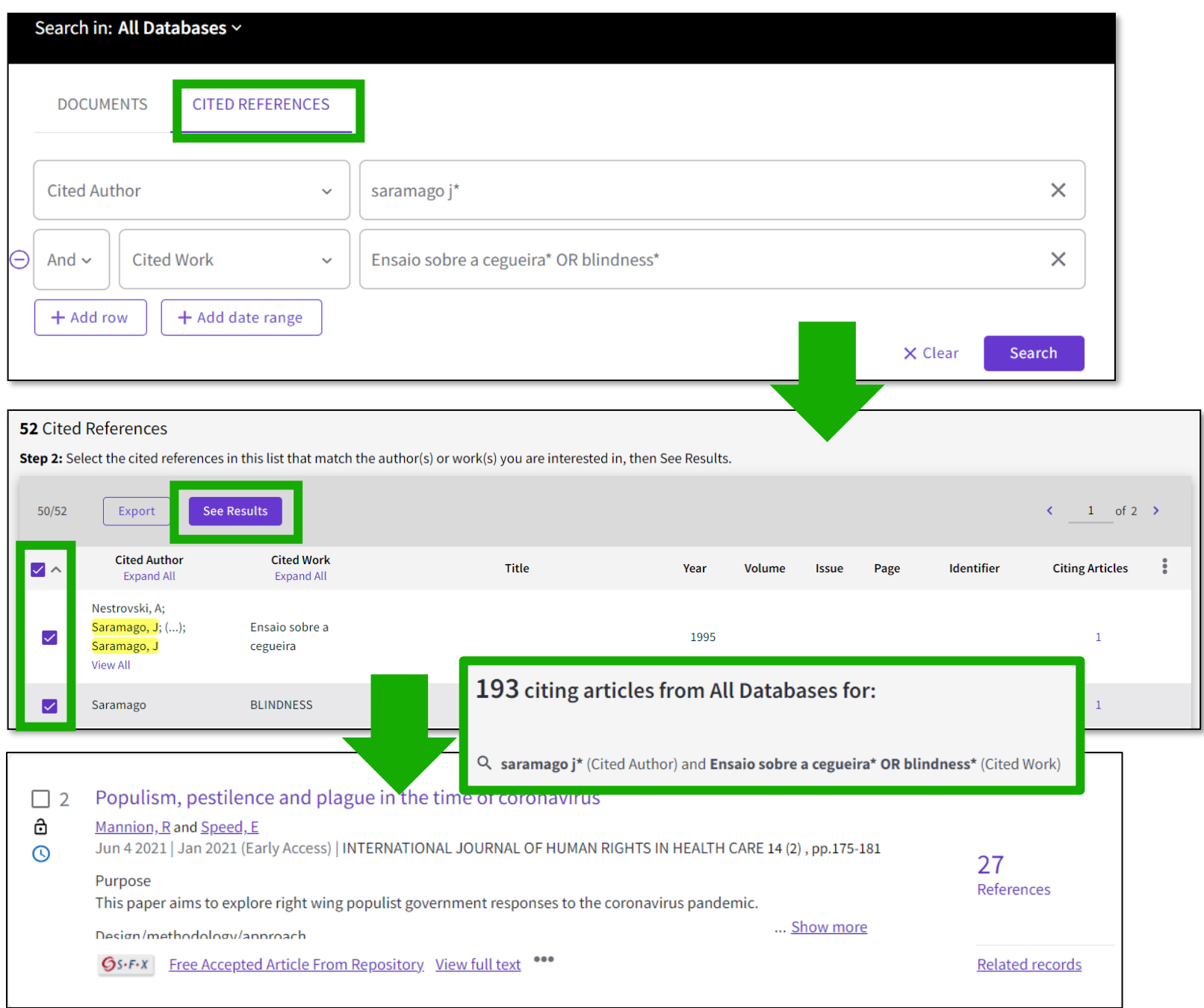

### **Buscar las citas a una canción**

**15 Cited References** 

Export

**Cited Author** 

**Expand All** 

nnon, John

nnon, Joh

ennon.

**See Results** 

 $15/15$ 

 $\checkmark$ 

 $\checkmark$ 

 $\checkmark$ 

 $\checkmark$ 

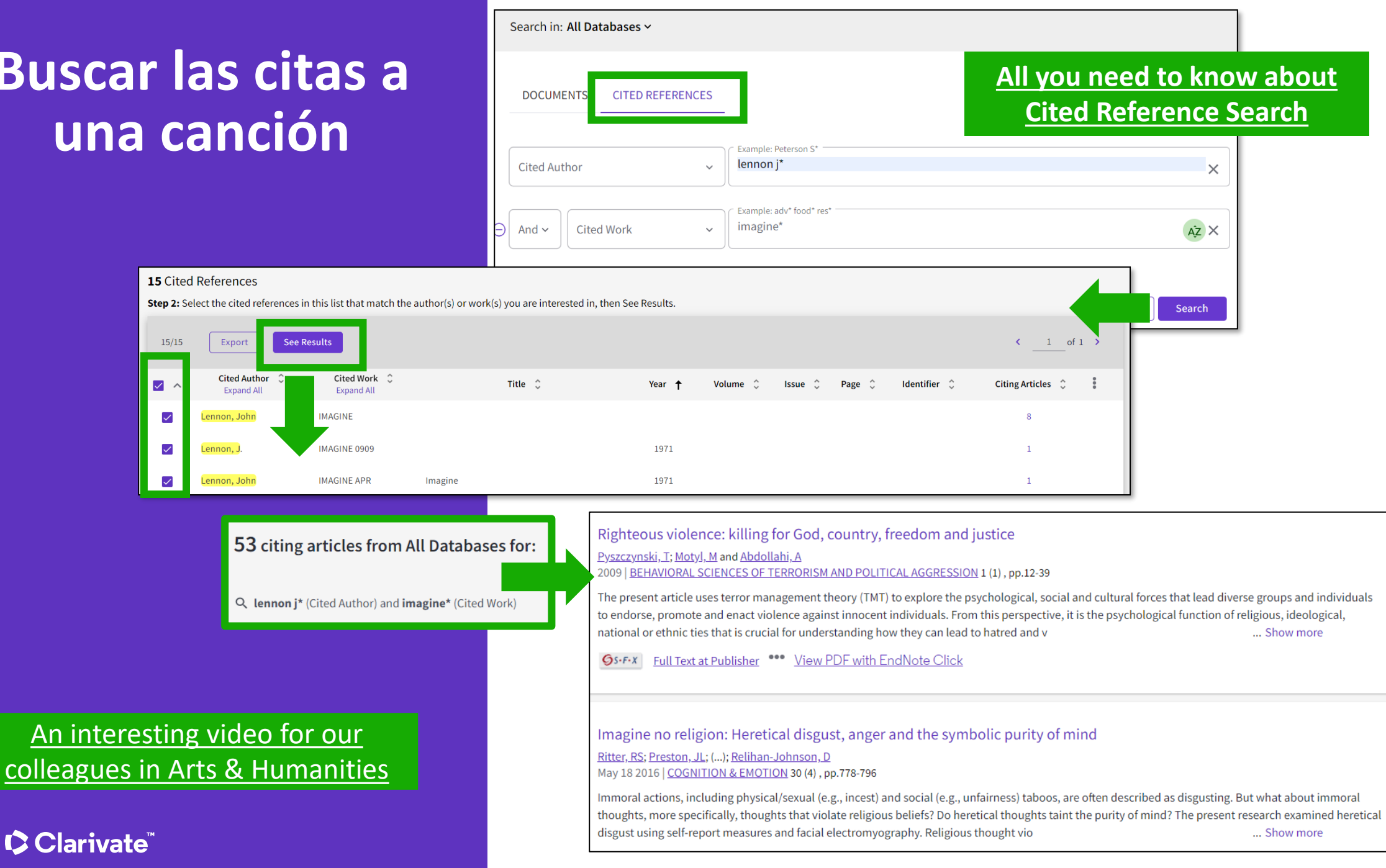

### **Buscar las citas a una patente**

The **Cited Reference** in **Web of Science** can be used to search for **Cited Patents** too.

To do a Cited Reference Search for patents, enter the patent number in the **Cited Title** field. Do not specify a country code. For example, enter "5015744" to look up references to patent US5015744. This search will retrieve results for citations to patents from source items indexed in the database.

TIP – Search the patent numbers of a patent family with the operator OR to find the citations to an invention

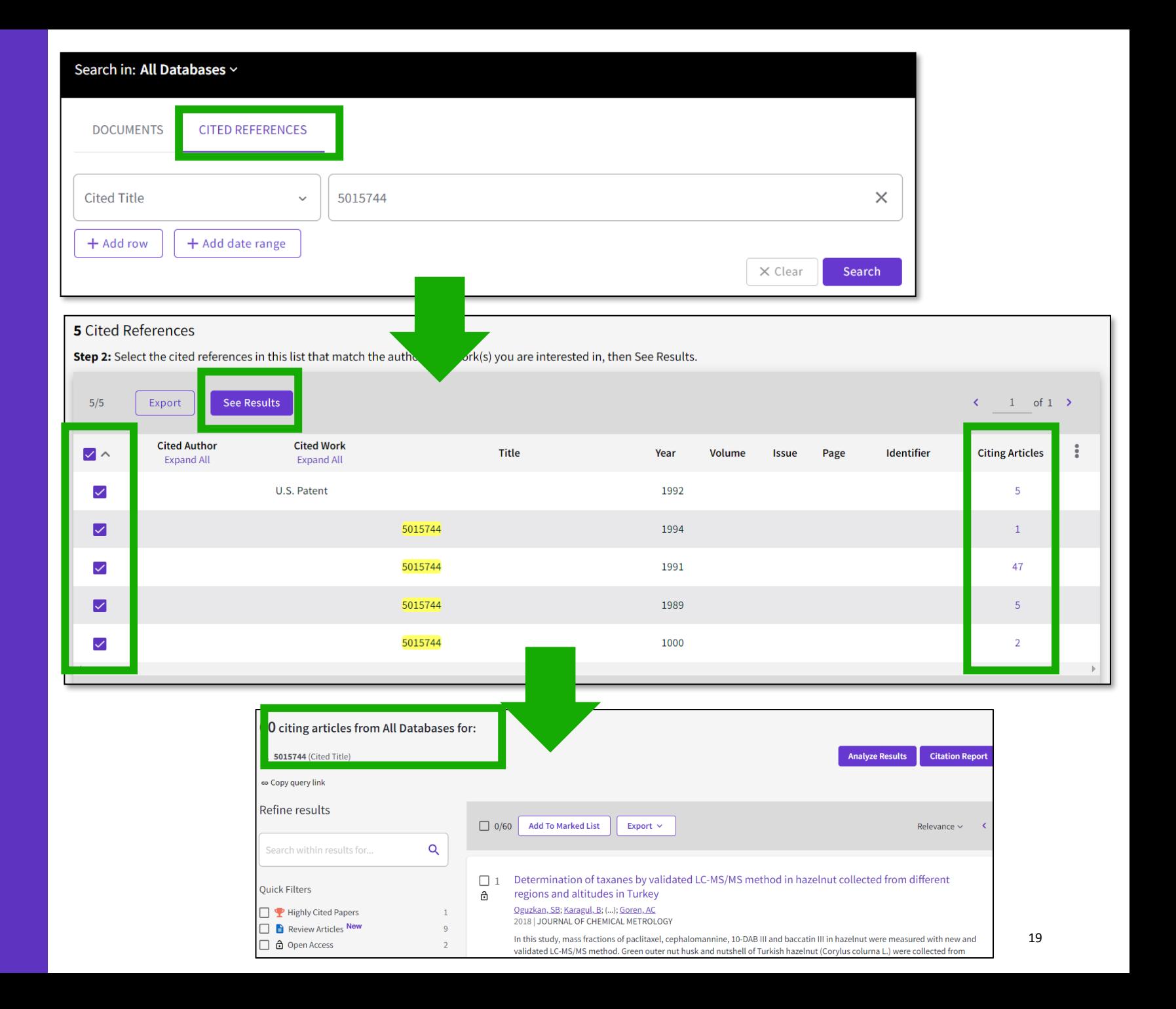

# **¿Qué pasa con los artículos no indexados en Web of Science?**

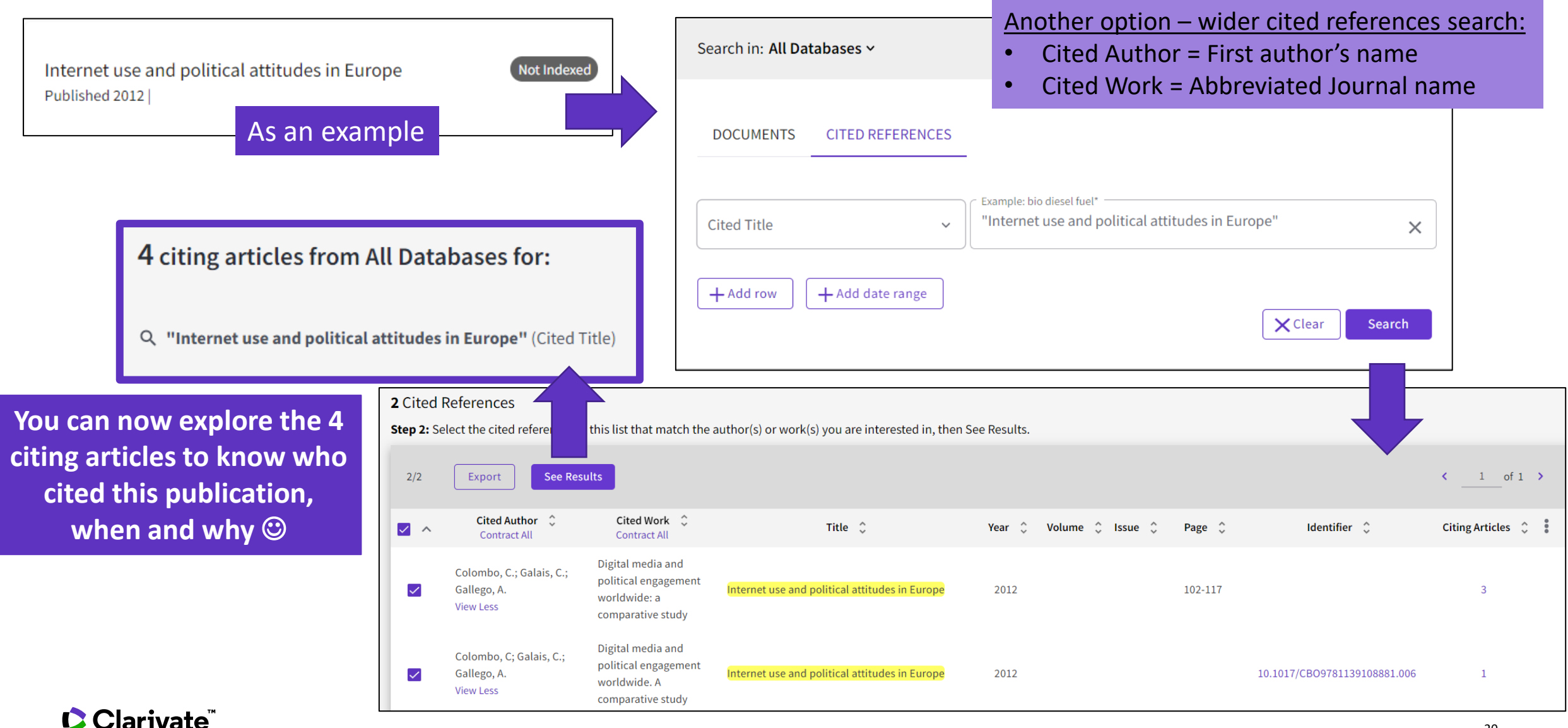

20

## **Alerta de cita para una búsqueda de referencias citadas**

When you **create an alert** from the results page of the **cited reference search** you save your search and ask Web of Science to notify you by email when documents citing your searched item are added, whether your searched item is indexed in Web of Science or not (book, work of art, patent, etc.)

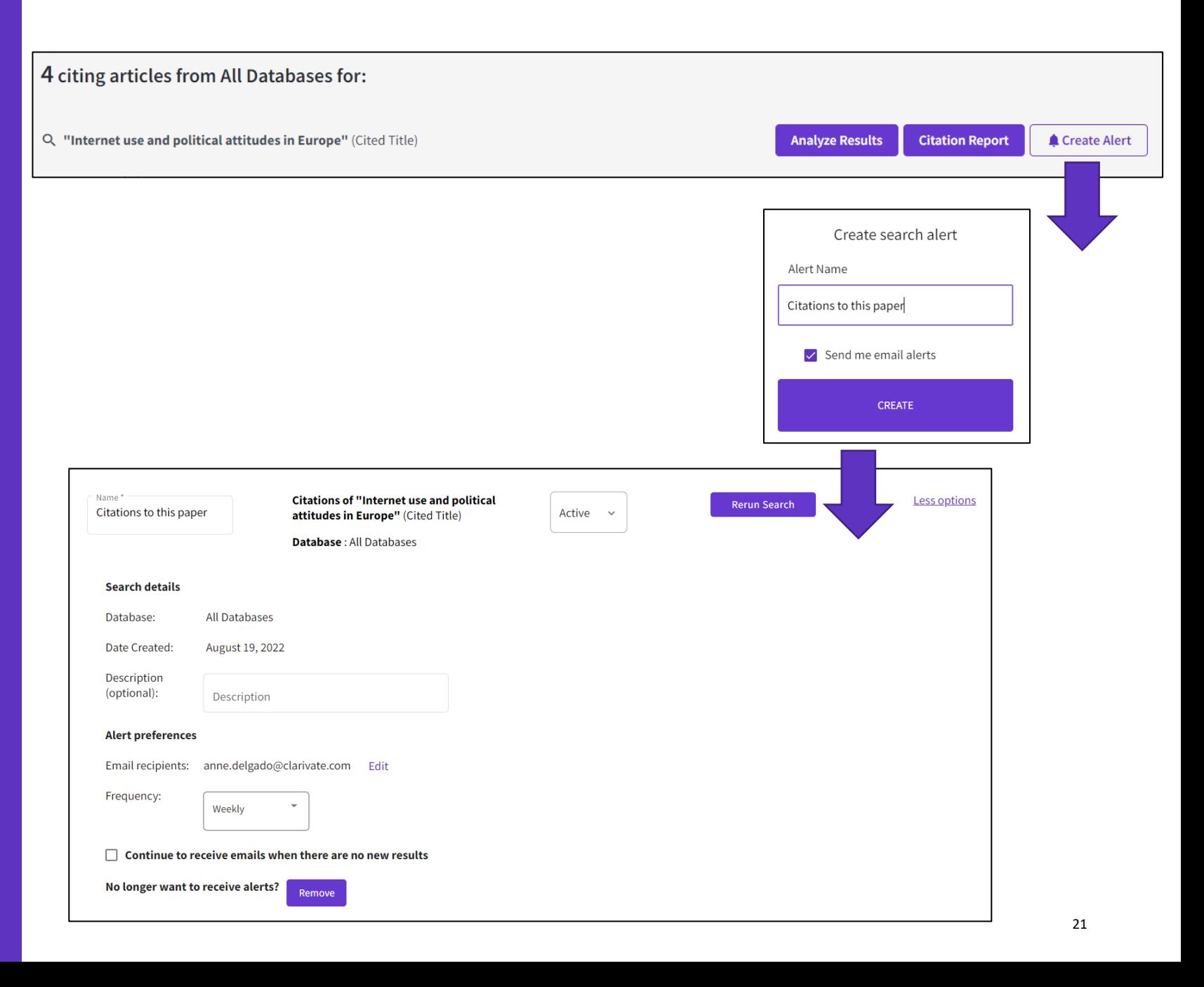

- Los beneficios de la indexación de citas
- Identificar documentos altamente citados
- Analizar un informe de citas para visualizar el origen de estas citas
- Descubrir las citas a cualquier trabajo (obra de arte, novela, patente)
- Explorar las referencias citadas enriquecidas para entender el propósito de cada cita
- Utilizar la clasificación de las citas para identificar tendencias

# **Explorando referencias citadas enriquecidas**

#### Comprender cómo y por qué ocurren las citas te ayudará

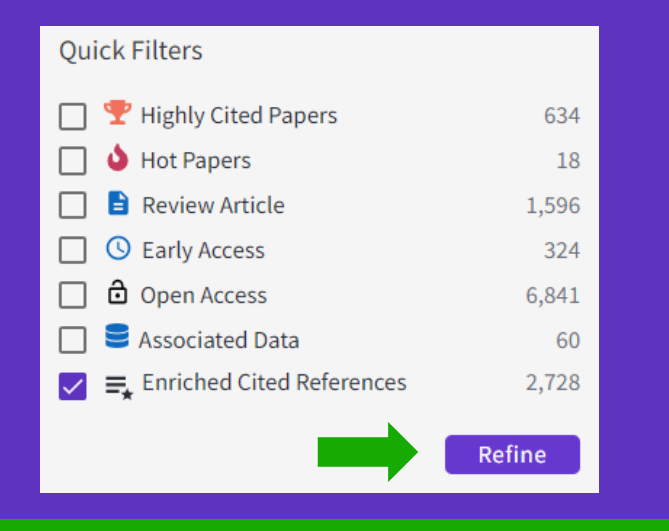

Refine los resultados de búsqueda utilizando el "Filtro rápido" para ver los artículos fuente que contienen referencias citadas enriquecidas.

Clarivate"

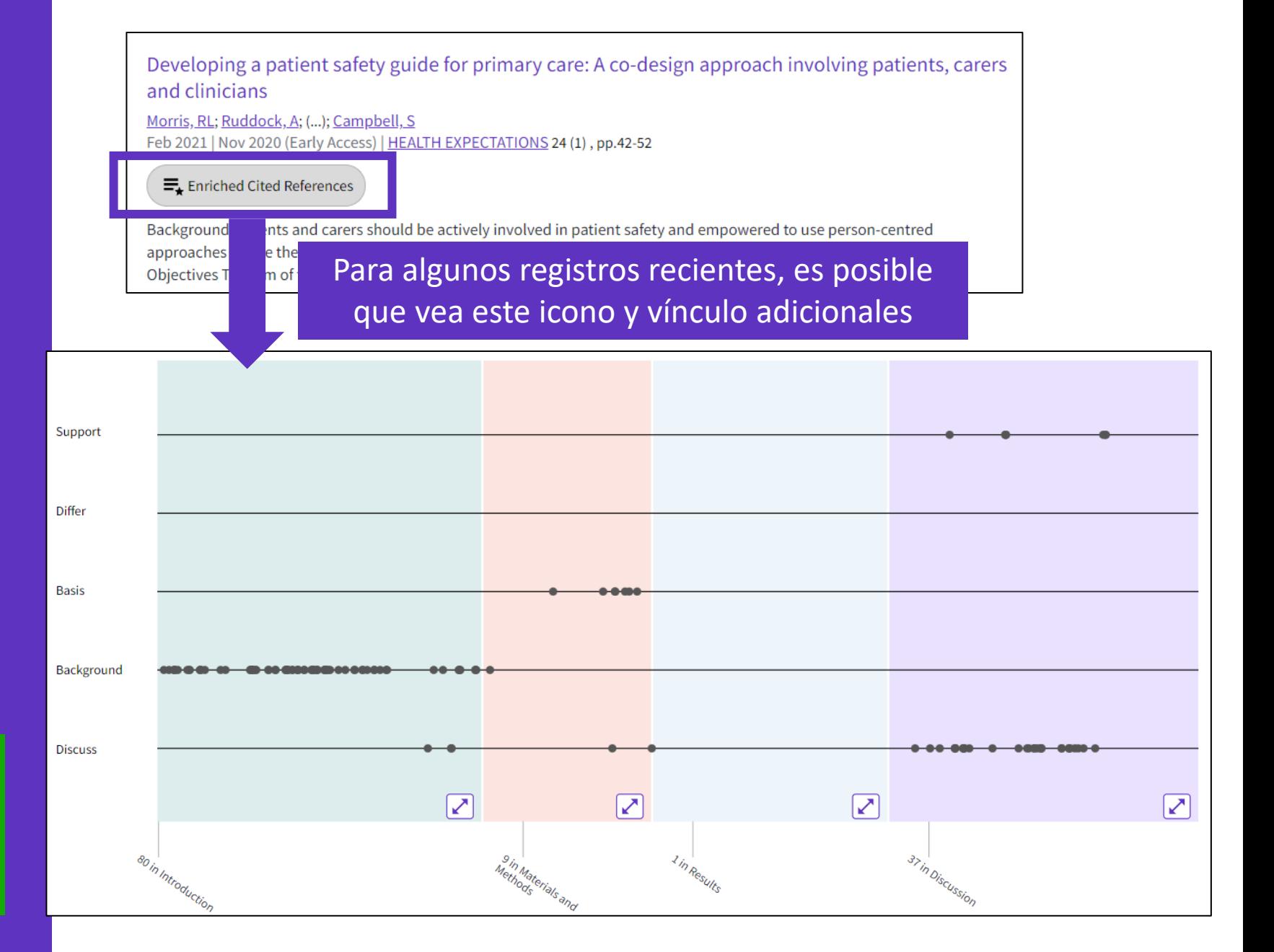

#### **Explorando referencias citadas enriquecidas**

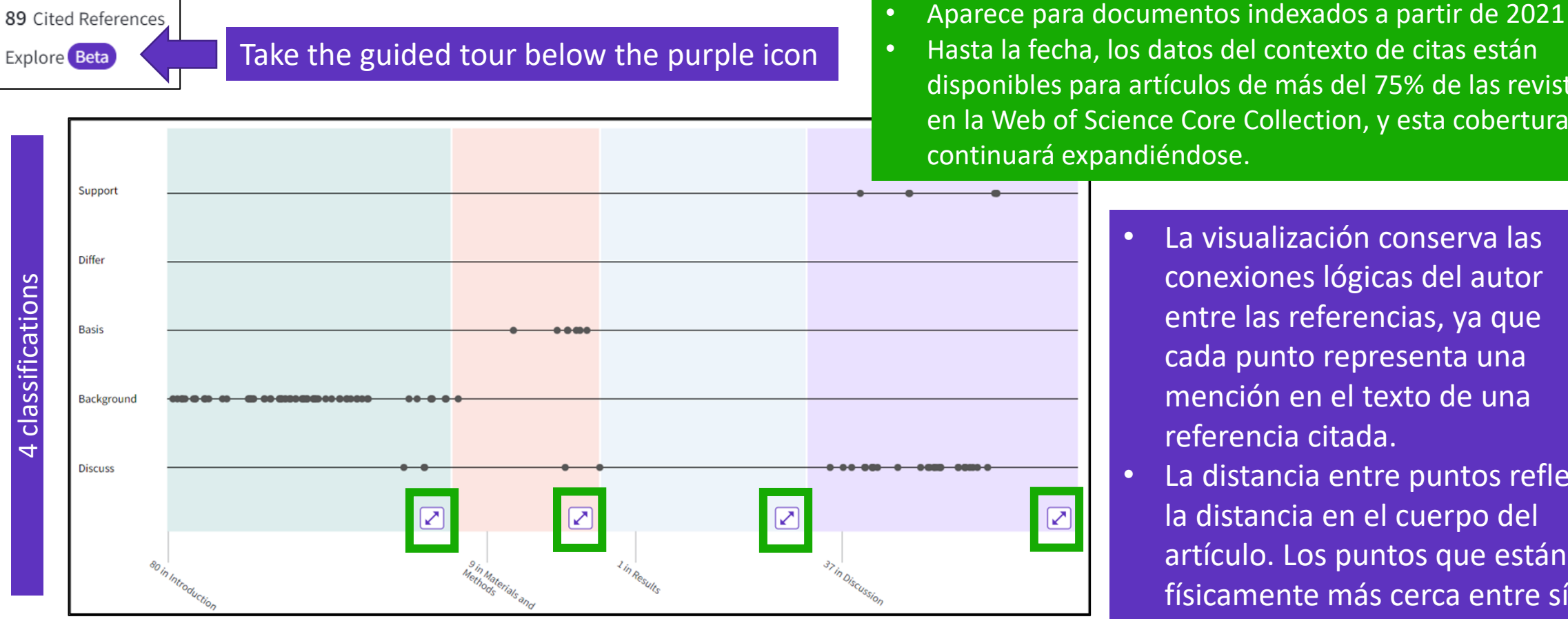

#### 4 sections (expandable)

Sections hint at the author's intent (introduction = key paper, materials = how to structure experiment, etc.)

- Hasta la fecha, los datos del contexto de citas están disponibles para artículos de más del 75% de las revistas en la Web of Science Core Collection, y esta cobertura continuará expandiéndose.
	- La visualización conserva las conexiones lógicas del autor entre las referencias, ya que cada punto representa una mención en el texto de una referencia citada.
	- La distancia entre puntos refleja la distancia en el cuerpo del artículo. Los puntos que están físicamente más cerca entre sí están más relacionados.

# **Clasificación de**

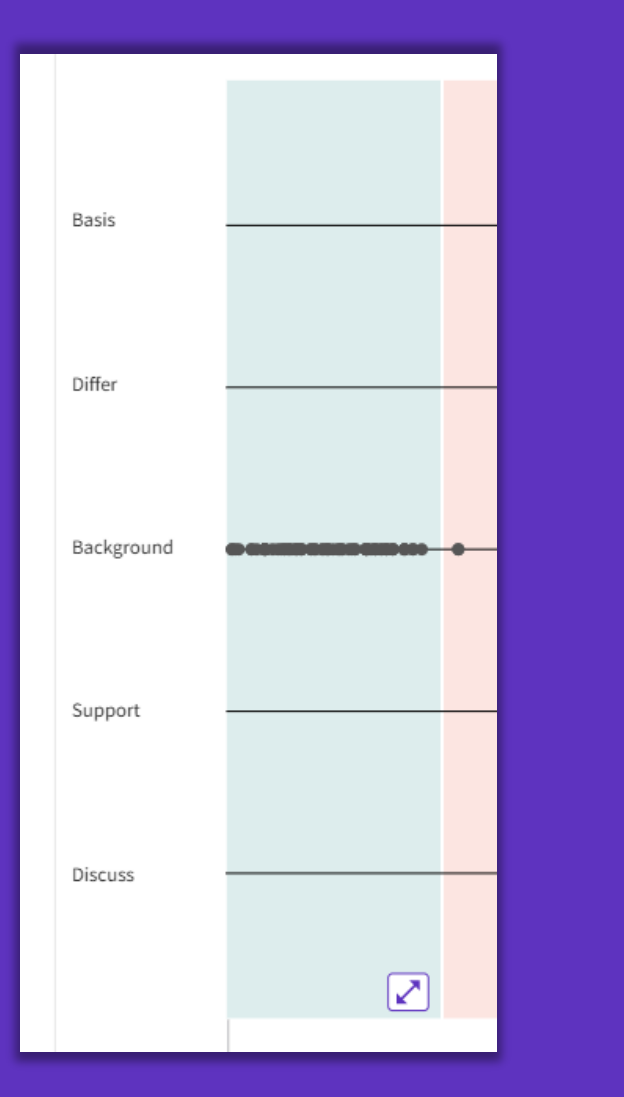

**C** Clarivate

**citas Clarivate evalúa la redacción exacta del autor en las oraciones que rodean la mención para comprender el contexto. Las menciones se clasifican de la siguiente manera:**

- **Background -** previously published research that orients the current study within a scholarly area.
- **Basis -** references that report the data sets, methods, concepts and ideas that the author is using for her work directly or on which the author bases her work.
- **Discuss -** references mentioned because the current study is going into a more detailed discussion.
- **Support -** references which the current study reports to have similar results to. This may also refer to similarities in methodology or in some cases replication of results.
- **Differ -** references which the current study reports to have differing results to. This may also refer to differences in methodology or differences in sample sizes, affecting results.

### **Explorando referencias citadas enriquecidas**

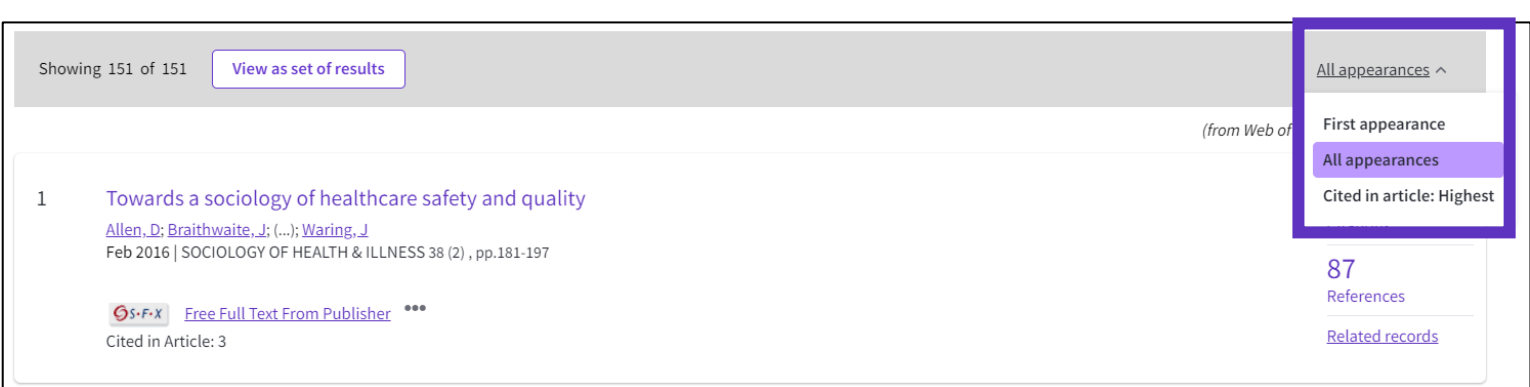

- Referencias citadas reordenadas para mostrar en orden de primera aparición.
- Ordenar por apariencia de todos para ver las otras referencias en proximidad (también conocido como vecindario).
- Ordenar por Citado en el artículo más alto para mostrar las referencias que tuvieron el mayor impacto para el autor (es) de este artículo.

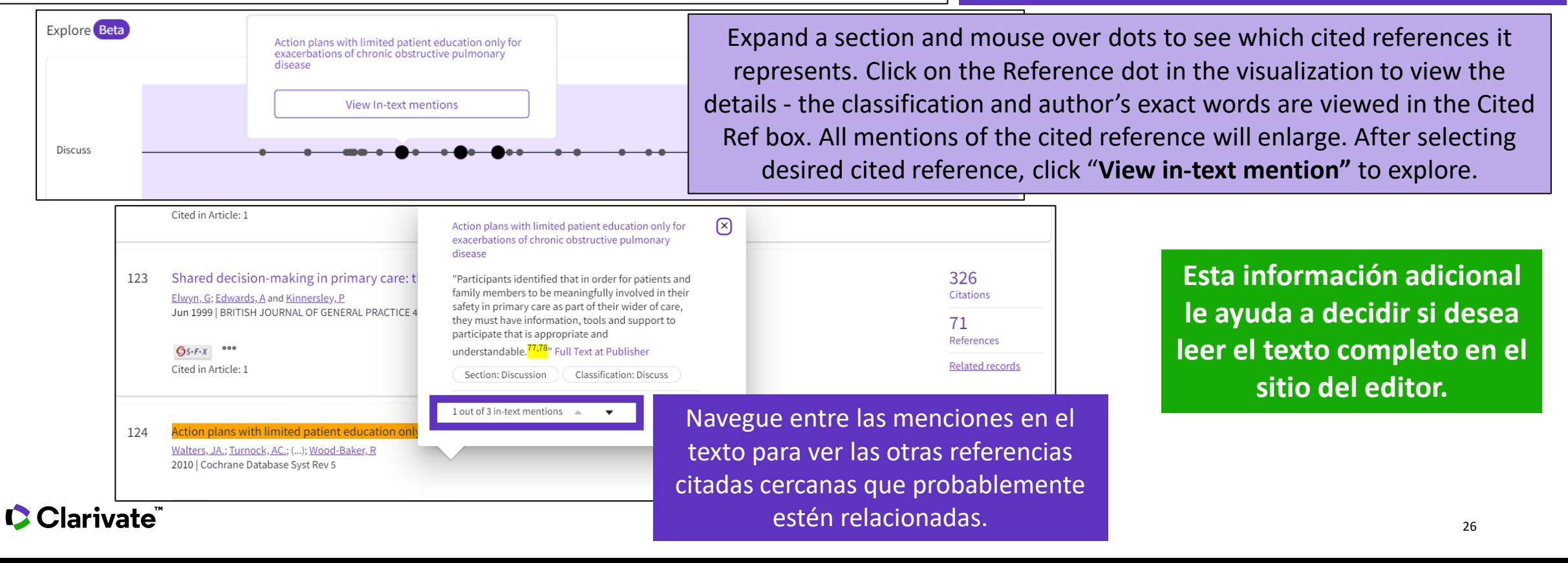

- Los beneficios de la indexación de citas
- Identificar documentos altamente citados
- Analizar un informe de citas para visualizar el origen de estas citas
- Descubrir las citas a cualquier trabajo (obra de arte, novela, patente)
- Explorar las referencias citadas enriquecidas para entender el propósito de cada cita
- Utilizar la clasificación de las citas para identificar tendencias

### **Using citation classification to know why an article has been cited**

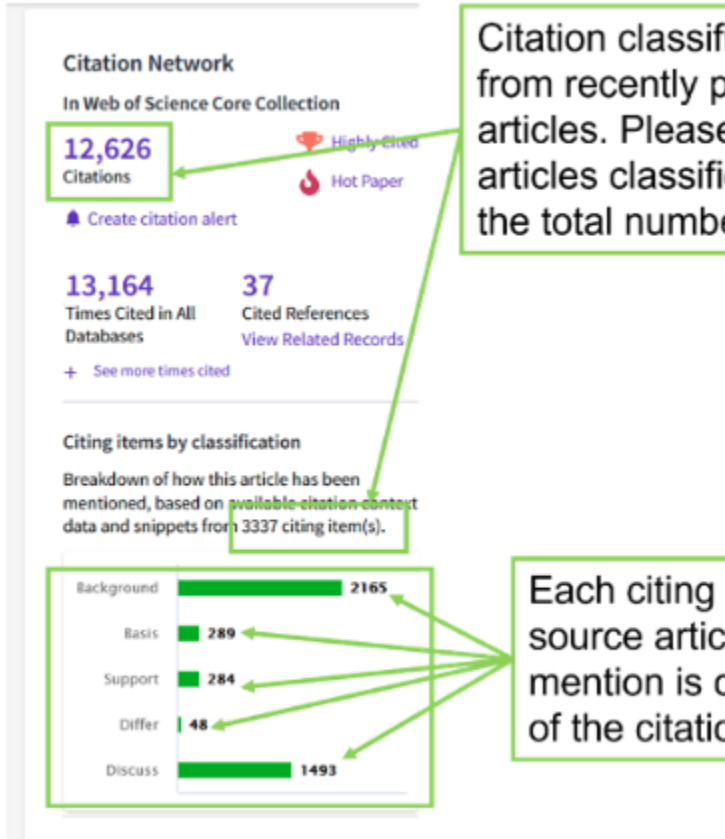

Citation classifications are available from recently published citing articles. Please note the number of articles classified may be less than the total number of citing articles.

Each citing item may mention this source article multiple times. Each mention is classified by the purpose of the citation.

- Using the citation classifications that enrich cited references, you can see whether citing articles referenced a paper as background or basis, discussed it in more detail, or presented supporting or differing results.
- Citation classifications are available from recently published citing articles
- That is why the number of articles classified may be less that the total number of citing articles.
- Also, note that each item may mention this source article multiple times, and each mention is classified by the purpose of the citation

#### **Use citation classification to know why an article has been cited**

- When you click on the citing items assigned to a specific classification, you will see the citing articles and each in-text mention associated with the selected classification.
- Each in-text mention will include a brief extract of the author's exact words used when citing this source.

'Sequential and irreqular phases of expansion and decline have characterized cities at the 'European periphery' for a long time (Carlucci et al., 2017).

**Classification: Background** 

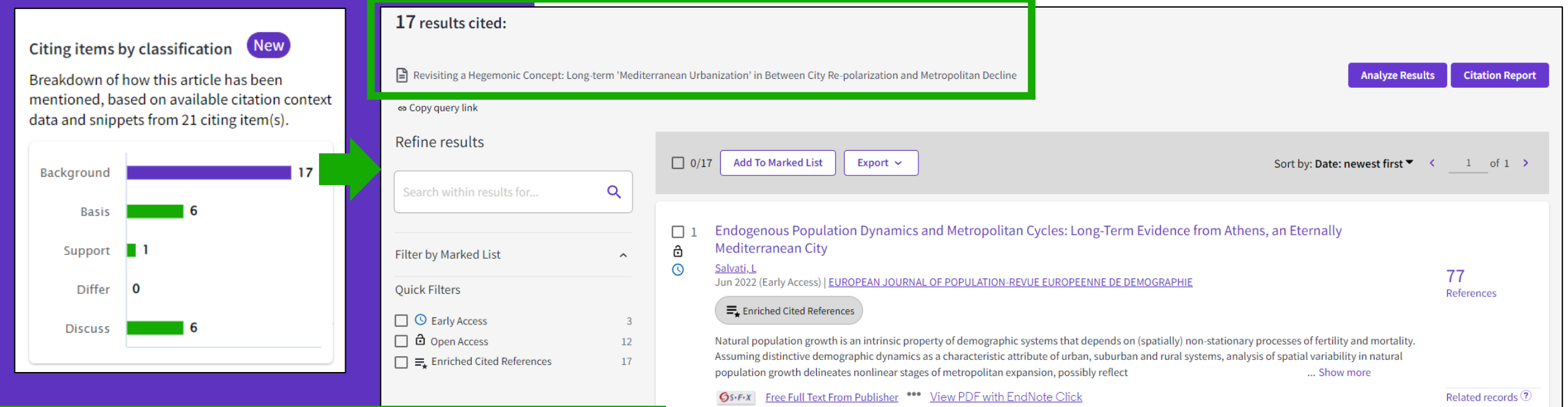

In-text mentions (1)

**Found in "Introduction"** 

Section: Introduction

• Appears for documents indexed from 2021

**C**Clarivate

• To date, citation context data is available for articles from over 75% of journals in the Web of Science Core Collection, and this coverage will continue to expand.

 $\Box$  2018

29

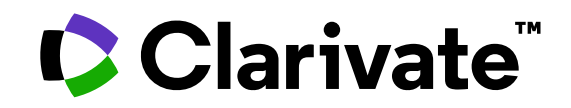

Para cualquier pregunta relacionada con el funcionamiento de las herramientas, por favor contacte con los servicios de su biblioteca o bien con [WoSG.support@clarivate.com](mailto:WoSG.support@clarivate.com)

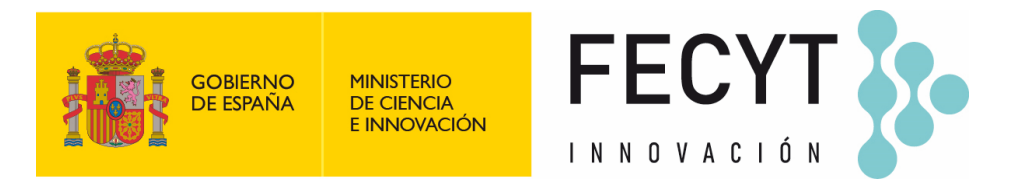

Para cualquier pregunta relacionada con la formación o el acceso a las herramientas, por favor contacte con [recursoscientificos@fecyt.es](mailto:recursoscientificos@fecyt.es)

© 2022 Clarivate. All rights reserved. Republication or redistribution of Clarivate content, including by framing or similar means, is prohibited without the prior written consent of Clarivate. Clarivate and its logo, as well as all other trademarks used herein are trademarks of their respective owners and used under license.

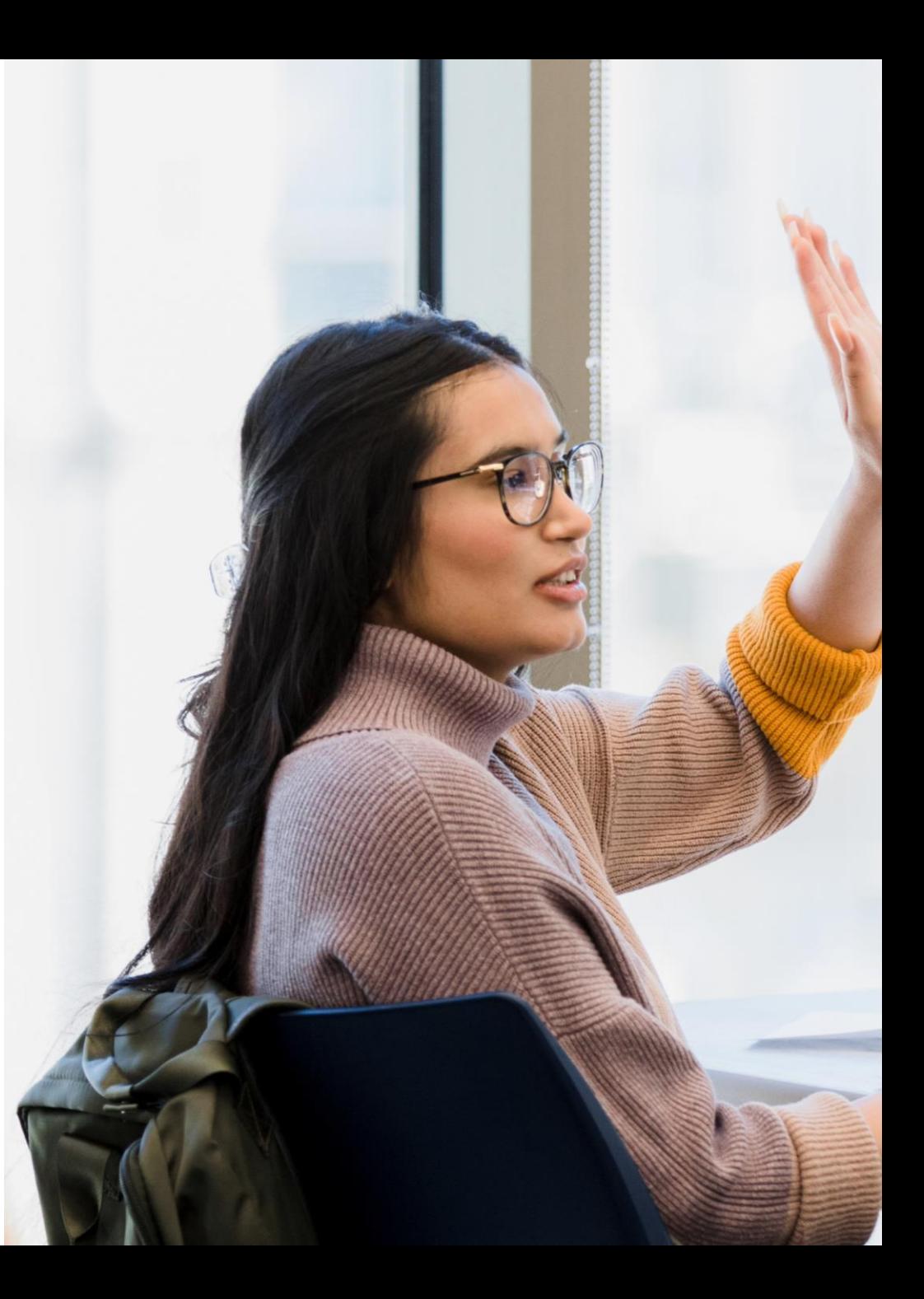